## **How To Display Zeros**

You can choose whether or not to display zeros "0" in your forms. If ClickFORMS does not display any zeros even after you have typed "0" inside the fields, you can change the Cell Preferences to display them:

*Step 1:* Right click on the cell and click **Cell Preferences**

## *Step 2:* Click **Display Zeros** and click **OK**

*Step 3:* Type zero "**0**" and it will display a zero "**0**"

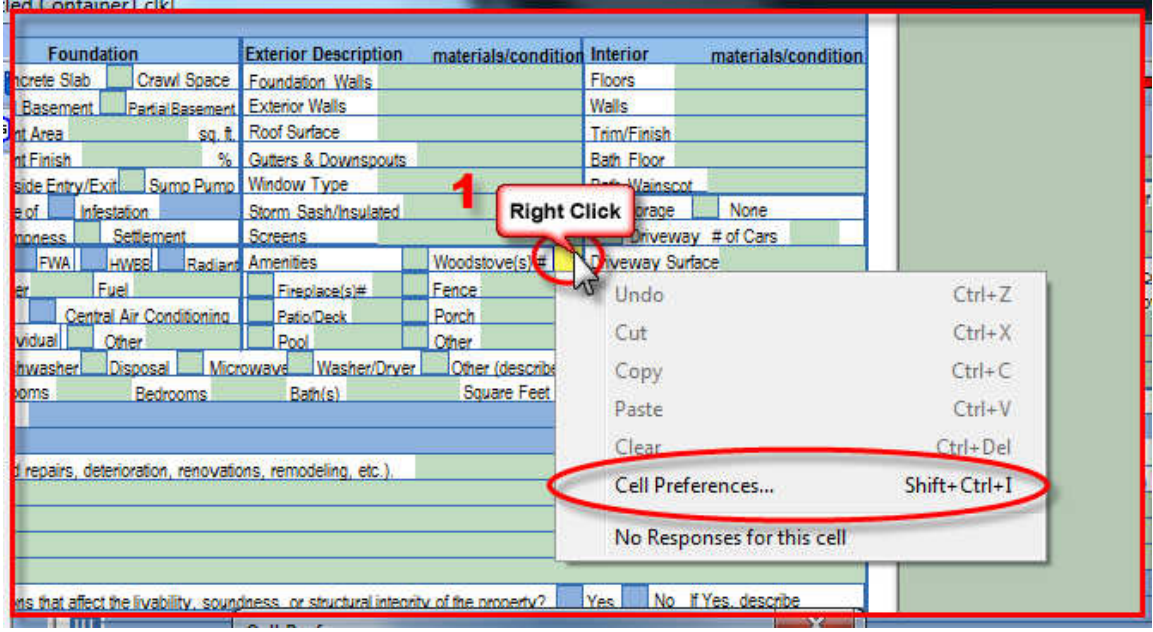

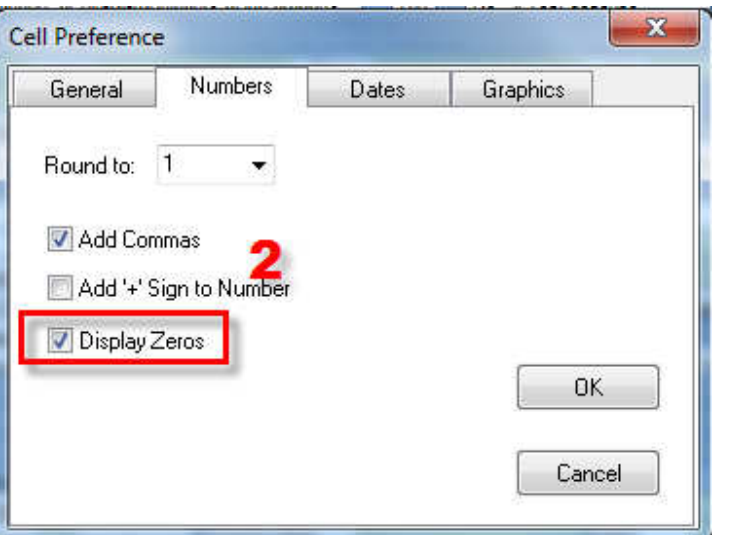

A ClickFORMS Tutorial Page 1

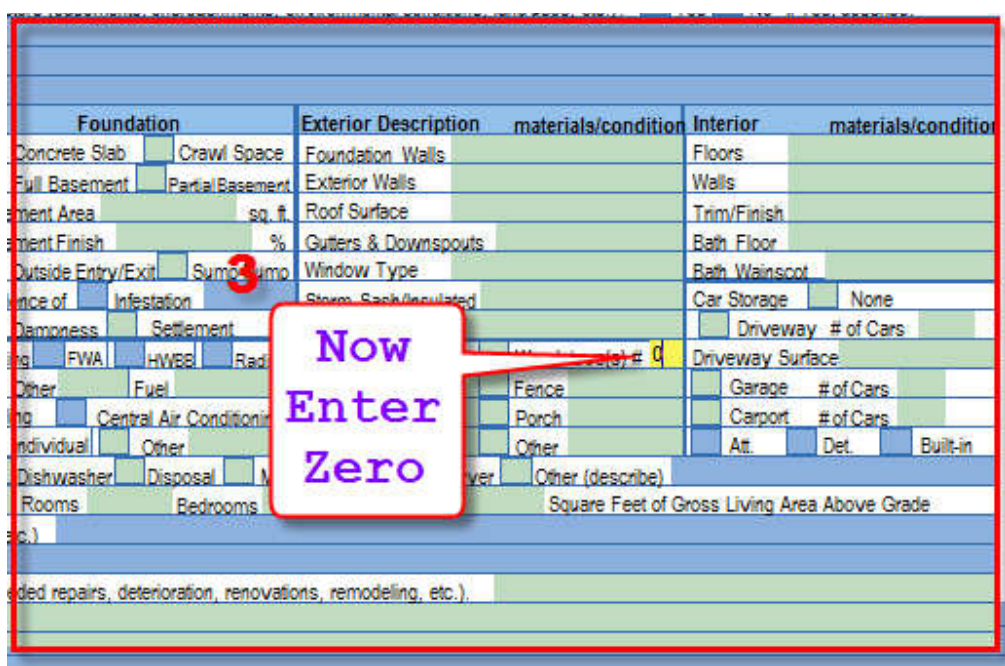